## **YOUR LIBRARY** APP

## **Promotional Material Instructions**

- Download the editable poster/bookmark and open in Microsoft PowerPoint.
  Replace the editable text with your library name and website URL.
- 2. You need to change your library's logo and app QR code by right clicking on the image and selecting change picture > from a file.

Once you have replaced the images, follow the instructions below.

- 1. In PowerPoint, to save for print go to File > Export. Save as PDF
- 2. Or to save for sharing online go to File > Export. Save as JPEG

If you have any difficulties our team are happy to help, just contact our marketing manager: <a href="mailto:tina@sol.us">tina@sol.us</a> who will be happy to walk you through the process.

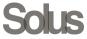